SAN MATEO COUNTY HARBOR DISTRICT

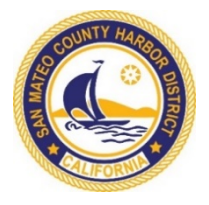

JAMES B. PRUETT GENERAL MANAGER

## **SAN MATEO COUNTY HARBOR DISTRICT**

"To assure the public is provided with clean, safe, well-managed, financially sound and environmentally pleasant marinas."

# **VIRTUAL COMMUNITY FORUM: CRITICAL INFRASTRUCTURE PROGRAM May 14, 2020 6:30 PM - 8:30 PM**

The public is invited and encouraged to participate in a virtual community forum being hosted by the San Mateo County Harbor District to discuss and provide input on the prioritization of the District's current Capital Improvement Program. The input provided in the forum will be summarized and submitted to the Board of Harbor Commissioners for their use and consideration in developing the Operational/Capital Improvement Program Budget for Fiscal Year 2020/2021.

The forum will include a presentation with and introduction to the District, quick photo tour of the Harbor and Marina, and a summary of all the potential upgrades, replacements, and new Facilities. There will be time for public input and a summary of next steps in the budget process.

Pursuant to the Shelter-in-Place Order issued by the San Mateo County Health Officer on March 16, 2020, as revised on March 31, 2020, the statewide Shelter-in-Place Order issued by the Governor in Executive Order N-33-20 on March 19, 2020, and the CDC's social distancing guidelines which discourage large public gatherings, the Boardroom will not be open for the May 14, 2020 Community Forum. The forum will be conducted remotely via video/teleconference.

The Public may watch and/or participate by joining the forum through the Zoom Videoconference link provided below. The public may also join by calling one of the teleconference numbers listed below. Further instructions on how to make public comments throughout the videoconference or teleconference are provided below and at the District's website at [www.smharbor.com.](http://www.smharbor.com/)

If you are an individual with a disability and need a reasonable modification or accommodation pursuant to the Americans with Disabilities Act ("ADA"), please contact Lori Milward, Acting Deputy Secretary at lmilward@smharbor.com or (650) 583-4400 prior to this meeting for assistance.

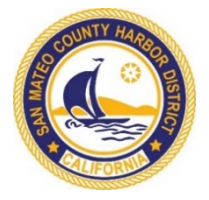

#### **HOW TO JOIN THE VIRTUAL COMMUNITY FORUM:**

The forum will begin at 6:30 pm. Whether you participate online or by phone, you may wish to "arrive" early so that you can address any technology questions prior to the start.

#### **ONLINE VIEWING AND PARTICIPATION:**

Please click the link below or enter it into your browser to join via Zoom web app:

[https://us02web.zoom.us/j/88179830812?pwd=RkJNbGNnUkZCemovOEc1WDB0MEdrQ](https://us02web.zoom.us/j/88179830812?pwd=RkJNbGNnUkZCemovOEc1WDB0MEdrQT09) [T09](https://us02web.zoom.us/j/88179830812?pwd=RkJNbGNnUkZCemovOEc1WDB0MEdrQT09)

If you have not used Zoom on your computer before, you will be prompted to download and run the Zoom software to install it on your computer. If the software is already installed, you may still be prompted to allow Zoom to run. Please enable to the software to download and run in order to join the forum via computer.

#### **AUDIO**

- BY COMPUTER AUDIO: When joining via the Zoom app, you will automatically be joined in via computer audio. You may be prompted to confirm that you wish to join via computer audio.
	- o Please ensure your computers speakers are enabled and sound is switched on.
- BY PHONE: If you are unable to join via computer, or do not have speakers or a microphone on your computer, you can dial in for audio. You may call any one of the meeting numbers below and enter the meeting ID and password when prompted.
	- +1 669 900 6833 (San Jose) +1 346 248 7799 (Houston) +1 253 215 8782 (US) +1 301 715 8592 (US) +1 312 626 6799 (Chicago) +1 929 205 6099 (New York) +1 877 853 5257 (Toll Free) +1 888 475 4499 (Toll Free)
- **Meeting ID: 881 7983 0812**
- **Meeting Password: 677702**

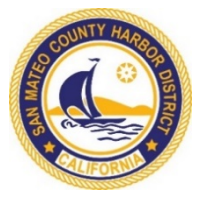

### **HOW TO MAKE A PUBLIC COMMENT OR ASK A QUESTION:**

If you would like to speak during the public comment portion of the forum, you have the following options:

- **ONLINE**: Raise your hand in the meeting controls at the bottom of your screen or use the chat function to submit your comments. Comments made via chat are visible to all participants.
- **PHONE**: Press \*9 to raise your hand to request to be unmuted to make comments.

**Note:** Please request to speak using the method from which you prefer to comment. For example, if you are joining via computer (for viewing) *and* phone (for audio/commenting), please raise your hand by dialing \*9 on the phone if you wish to use your phone to speak. If you wish to use your computer, please raise hand using the meeting controls at the bottom of your screen.